Etab-5 Tablet Aktivasyonu

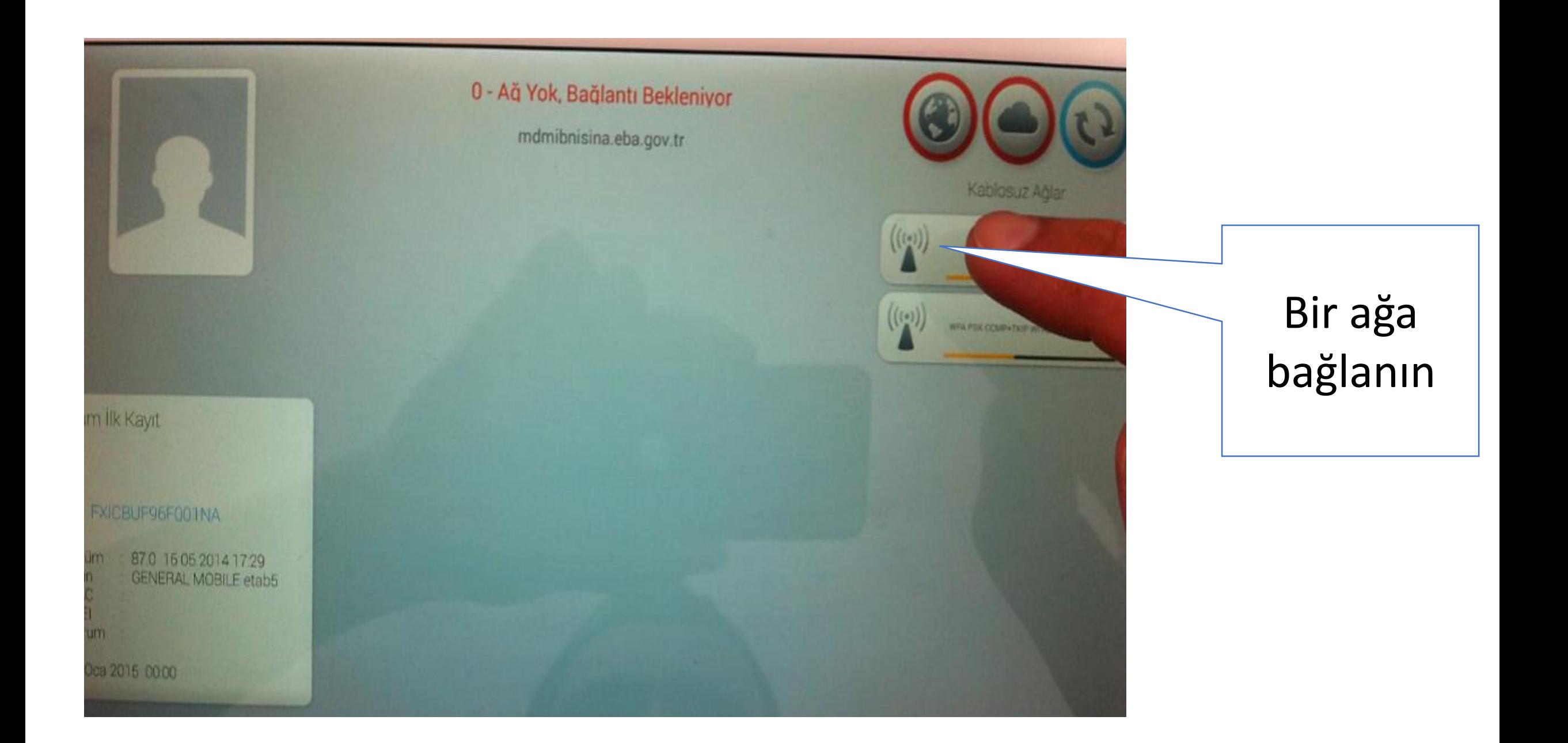

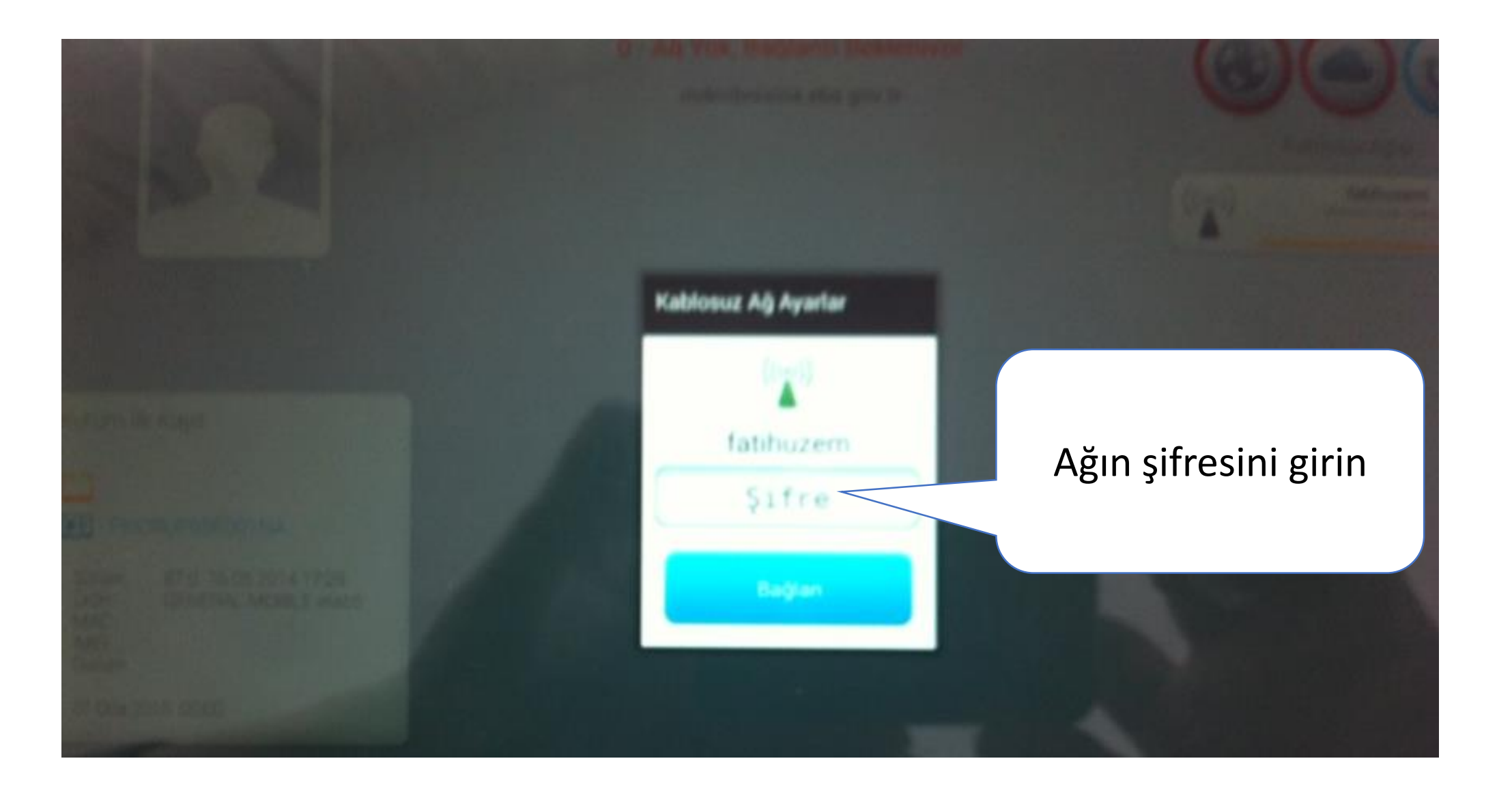

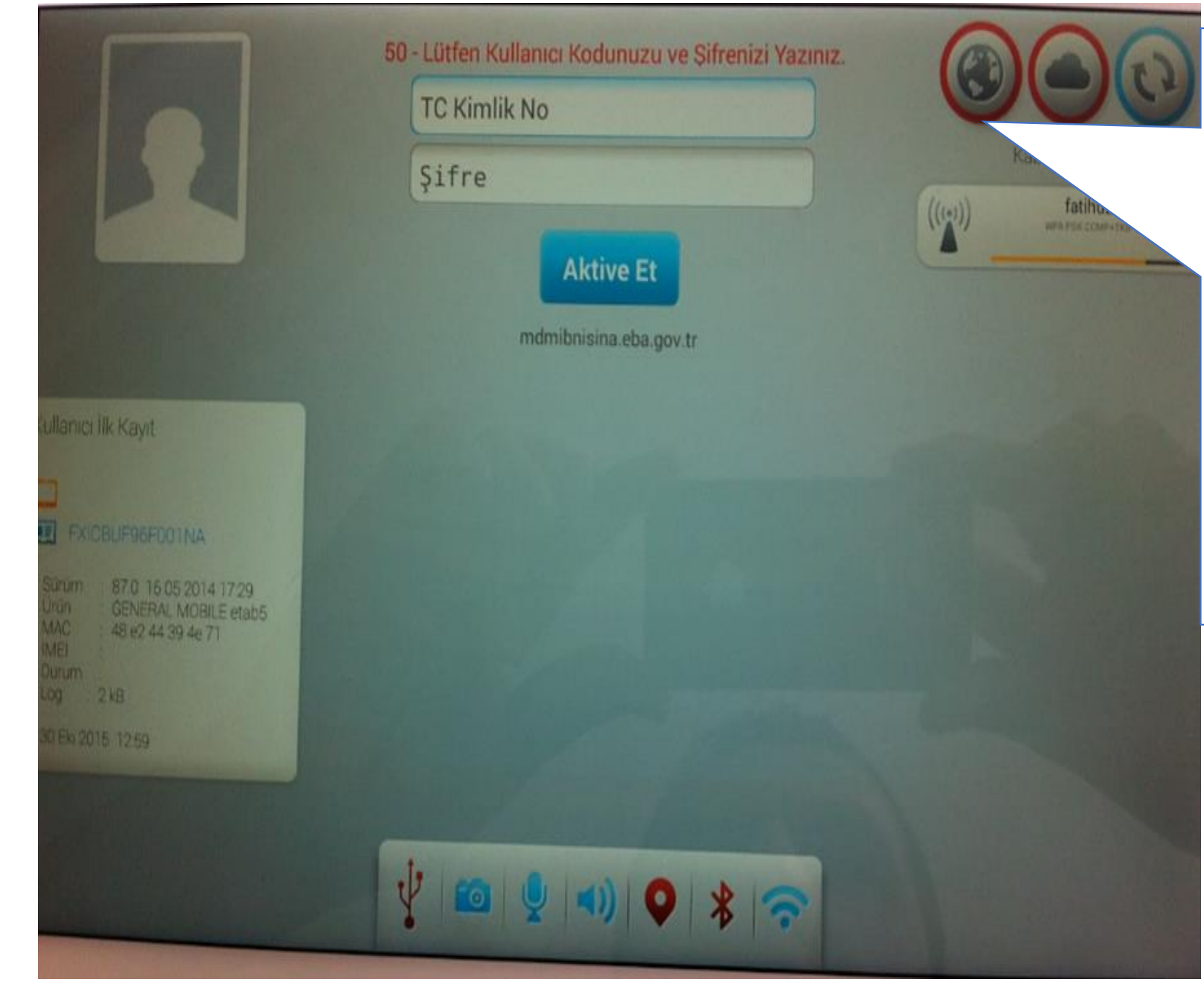

Eğer internet bağlantınız varsa dünya simgesinin etrafı yeşil olmalıdır. Şekildeki gibi kırmızı ise tabletinizi yeniden başlatın.

> Ağ hataları devam ediyorsa son takip edin.

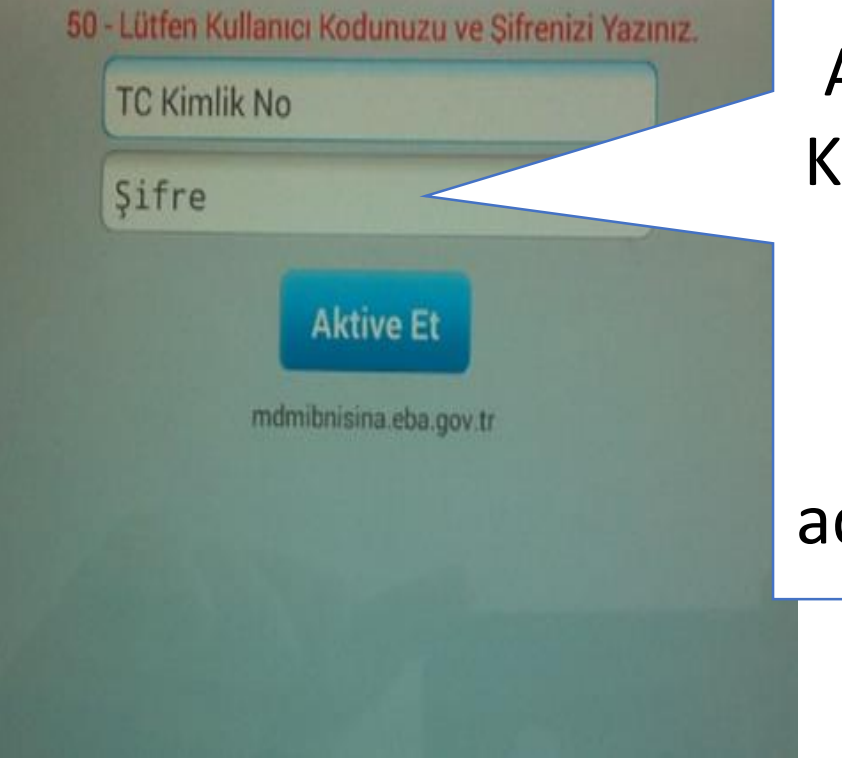

Aktivasyon işlemi için Tc Kimlik Numaranızı ve Eba şifrenizi girin. Eğer Eba şifreniz yoksa [www.eba.gov.tr](http://www.eba.gov.tr/) adresinden bir şifre alınız.

> Öğretmenler İlk kez giriş yapacağından MEBBİS Girişi bölümünü tercih etmelisiniz.

**EBA GÍRÍS** 

EBA

**GBB** Girişi

Girişi MEBBIS

Mebbis kullanıcı adı ve şifrenizi giriniz.

门 □☆  $\equiv$  $\blacksquare$  $\hat{\Omega}$ Giris icin EBA ya da MEBBİS girislerini kullanın Kullanıcı Adınız Sifreniz **GIRIS** Giriş Yapacağınız Adres http://www.eba.gov.tr **UFGITIM BA** iş Yapacağınız Uygulama n Bilisim Ağı T.C. Millî Eğitim Bakanlığı **MEBBIS Kullanici** Doğrulama Giris Kodu: Kullanıcı Giris

Lütfen MEBBİS Kullanıcı Adı ve Sifrenizi Giriniz... T.C. Milli Eğitim Bakanlığı

## Resimdeki uyarıyı görüyorsanız Aktivasyon işleminiz başarıyla tamamlanmış demektir.

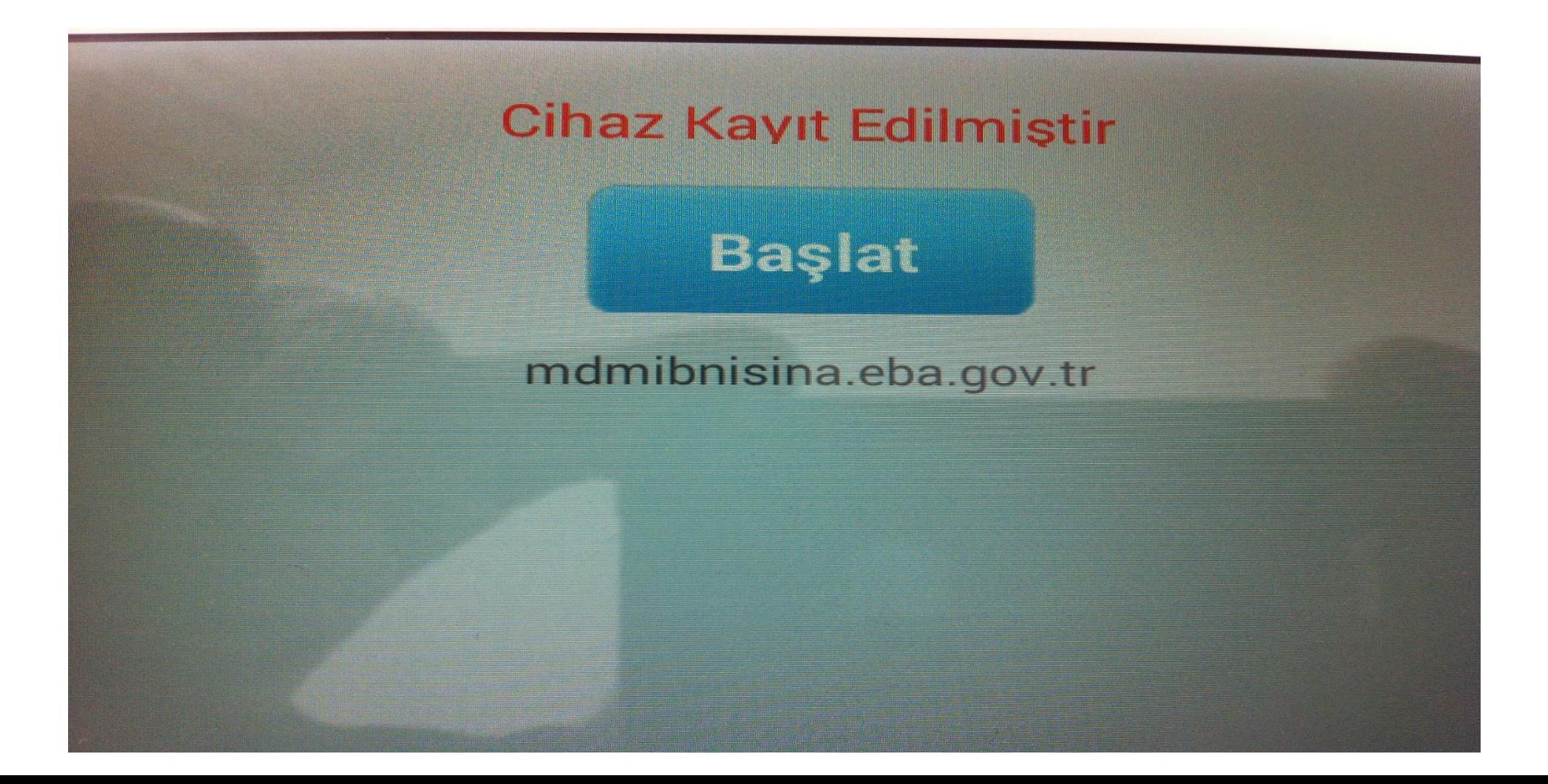

Eğer ekranda hata mesajları görüyorsanız. Tabletinizi fabrika ayarlarına döndürün. Bunun için açma tuşu ile ses yükseltme tuşuna birlikte basın.

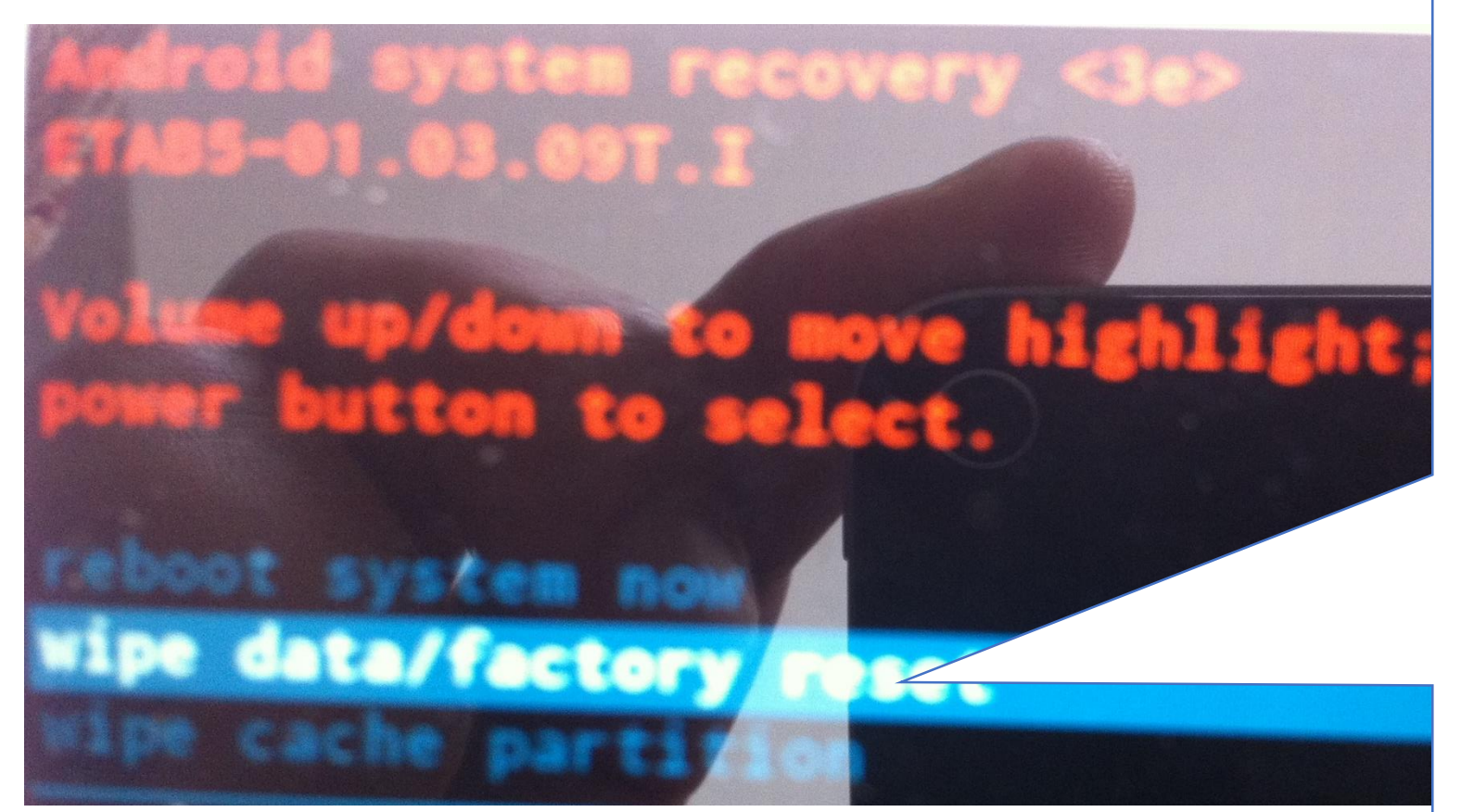

**Yandaki ekran çıktığında 2. seçeneği seçiniz (Seçimi değiştirmek için tabletin sağındaki ses artırma ve azaltma tuşlarını kullanınız.) ve daha sonra tabletin açma düğmesine basınız.**

Android system recovery ETAB5-01.03.09T.I

**No** 

**No** 

No

 $N<sub>o</sub>$ 

**No** 

**No** 

## Confirm wipe of all user data? THIS CAN NOT BE UNDONE.

No: **No No No** -- delete all user data Yes

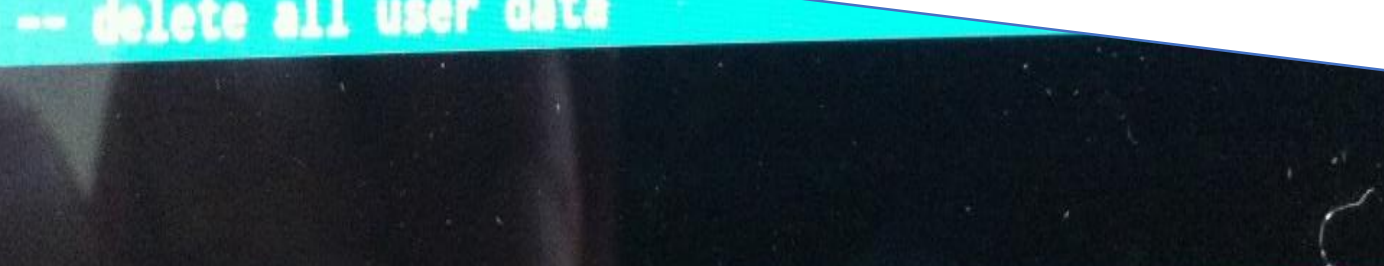

**Yes ---delete all user data**  seçeneğini seçiniz.

Daha sonra karşınıza çıkan ekran **Reboot System Now** seçeneğini seçip Fabrika ayarlarına dönme işlemini bitirin. Tabletiniz açıldığında aşağıdaki mesajı verip kaydedilmiş olacaktır.

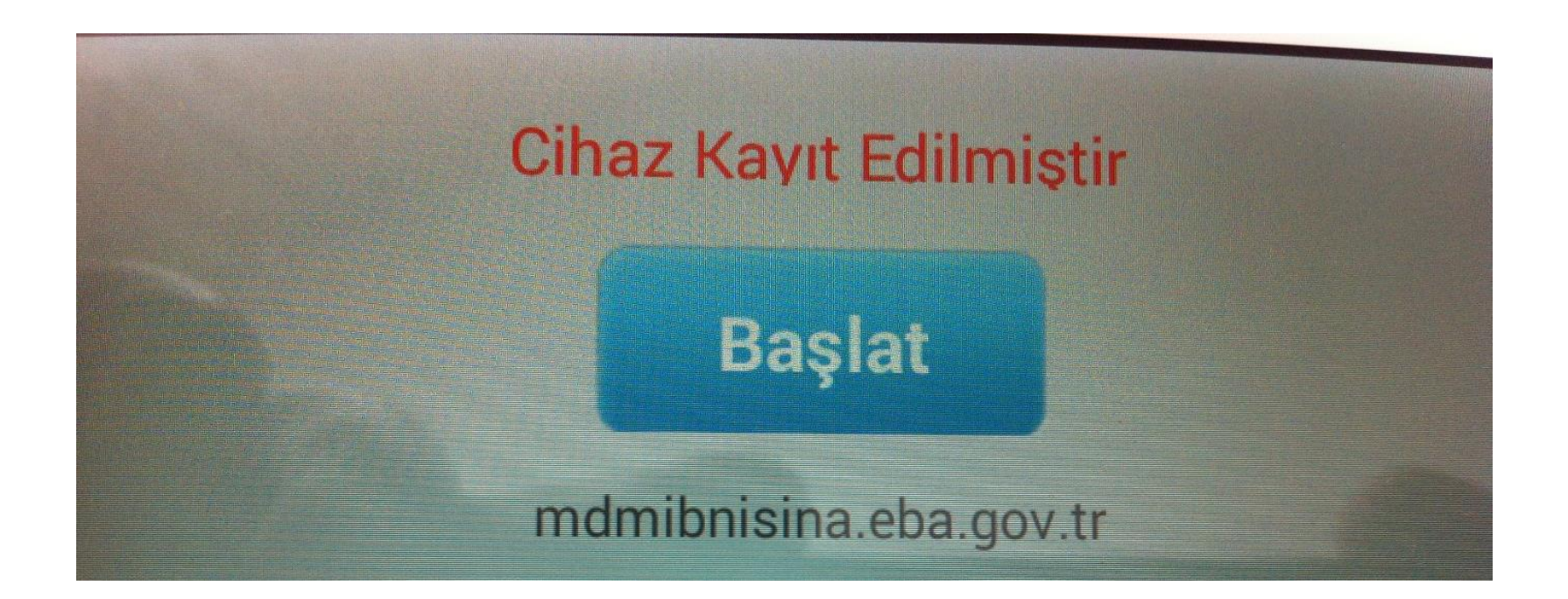

## **AĞA BAĞLANILAMADIĞINDA YAPILACAKLAR**

0 - Ağ Yok, Bağlantı Bekleniyor

mdmibnisina.eba.gov.tr

- 1. Ağ şifrenizi girin ve yeniden başlatın
- 2. Eğer yine resimdeki gibi
- 0- Ağ yok hatası alıyorsanız
- Tabletinizi açma tuşu ve ses artırma tuşuyla birlikte basıp başlatın.

Android system recovery <3e> ETAB5-01.03.09T.I

Volume up/down to move highlight; power button to select.

<span id="page-9-0"></span>reboot system now wipe data/factory reset wipe cache partition

Yandaki seçeneklerden

Kablosuz Ağlar

 $((\zeta)$ 

fatihuzem<sup>+</sup>

WPA PSK CCMP+TKIP ESS

## **reboot system now**

seçeneğini seçip tableti açın. Tablet açıldığında internete bağlanıyor olacaksınız.